# *DCS Firmware ReadMe*

DCS645.BIN Version 3.2.2 March 4, 2003

This firmware supports the KODAK PROFESSIONAL DCS Pro Back 645H Digital Camera.

This ReadMe contains the following information.

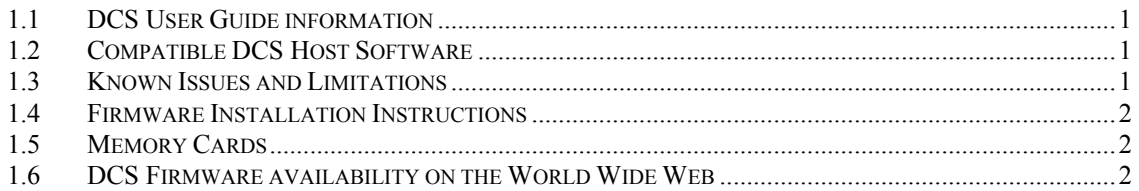

# <span id="page-0-0"></span>*1.1 DCS User Guide information*

A DCS user guide CD was included in the box with your camera. The user guide is also available on the Kodak web site [http://www.kodak.com/go/dcs.](http://www.kodak.com/go/dcs)

# <span id="page-0-1"></span>*1.2 Compatible DCS Host Software*

This firmware has been tested with KODAK PROFESSIONAL DCS Photo Desk version 3.0, KODAK PROFESSIONAL DCS Camera Manager version 1.4.1, KODAK PROFESSIONAL Extended Range Imaging Technology File Format Module version 1.0.0, and KODAK PROFESSIONAL DCS Capture Studio software version 1.7.1.

#### **Developers using the DCS Pro Back SDK:**

The latest DCS Pro Back SDK is available on the [Kodak Professional Developer Program](#page-0-0) web page.

## <span id="page-0-2"></span>*1.3 Known Issues and Limitations*

- **Important:** Never insert or remove storage cards while a red LED or the Card Icon on the Status screen is blinking. A possible side effect could be the corruption of memory card data.
- When storing the HASSELBLAD H1 camera, either remove the DCS Pro Back 645H from the H1 or remove the hand grip battery pack from the H1 camera.
- The Camera Manager Properties tab may show some camera settings values that are not applicable to the HASSELBLAD H1 camera.
- When the HASSELBLAD H1 camera is in Bulb or Time mode, Camera Manager reports the shutter speed as 1 second. Camera Manager may not be used to change the HASSELBLAD H1 camera shutter speed from B or T.
- The HASSELBLAD H1 camera will not perform an auto focus before an image capture when the "take picture" command comes from the DCS 645H Intervalometer or from the DCS Host Software.
- Whenever the DCS 645H boots up and the Status Screen is seen, the data on the screen regarding an installed CF Card may be inaccurate. Leave the Status Screen and come back; the screen will be updated with refreshed data.
- If the HASSELBLAD H1 camera grip LCD displays a message, the H1 and DCS 645H combination may not capture images until the H1 LCD message is acknowledged.
- Only cards that were last formatted in the camera can take advantage of the Recover feature.
- In-camera processed JPG and TIFF image thumbnails appear less sharp when viewed on the camera's LCD than DCR files appear.
- LEXAR COMPACTFLASH (CF) storage cards with 24x and faster controllers may not operate properly if the cards are inserted into the camera's card slot before the camera is powered on. Instead, insert the card after the camera has been powered on.
- Before connecting the DCS Pro Back 645 to a camera body, the camera body should be powered off and the power removed from the DCS 645 Pro Back.

• Deleting files using a MICROSOFT WINDOWS2000 PC on a Fat32 formatted storage card sometimes causes a hidden recycling bin to be created on the card containing the deleted images. If the camera detects a Full card situation on a card that contains a hidden recycling bin folder, the firmware offers the option to "Empty recycle bin?" Select OK to delete the hidden Recycling bin folder and free the space on the storage card. Select "Cancel" to keep the hidden recycling bin and not free the hidden space on the card. Formatting the card in the camera removes the hidden recycling bin from the storage card. However images from a deleted recycling bin folder can still be recovered by the cameras' "Recover Card" feature. To prevent the camera from recovering images that are located in the hidden recycling bin folder, format the card first by using a PC or by using the cameras' "Full Format" feature.

# <span id="page-1-0"></span>*1.4 Firmware Installation Instructions*

When available, newer versions of camera firmware can be installed if they are first copied to the root directory of a storage card. To install new firmware using a storage card, follow these steps:

- 1. Connect your camera to the AC adapter specified in your camera's user guide, and insert a fully charged battery into your camera. **Caution: A loss of power could corrupt the firmware. Do not connect the camera and your computer during the firmware update process.**
- 2. Insert a storage card into the card reader on your computer.
- 3. On your computer, copy the firmware file to the root directory of the storage card. **Important:** Do not copy the file to a folder on the storage card. The DCS camera will not recognize the file unless it is stored in the card's root directory.
- 4. Insert the storage card into your DCS camera.
- 5. Navigate to the Main Menu on the camera's LCD.
- 6. Select "Firmware" from the Main Menu.
- 7. When the Firmware menu appears, select "Update from Card".
- 8. A confirmation screen appears, giving you two options. If you choose "Cancel", the firmware will not be updated and you will return to the Main Menu. If you choose "OK", the firmware update will continue.
- 9. When the firmware has been updated, a screen appears informing you that the firmware has been updated.
- 10. Selecting OK will automatically restart the camera.
- 11. Once the camera has restarted, a confirmation message appears, indicating that the new firmware successfully loaded.
- **12. Repeat steps 5-11 to complete the Firmware update process. A second confirmation message will NOT appear.**

## <span id="page-1-1"></span>*1.5 Memory Cards*

The DCS 645 series cameras accept the insertion of Type I and II COMPACTFLASH (CF) cards and IBM MICRODRIVES (CF™+ Type II).

Some storage cards from the following brands have been tested in the KODAK Professional DCS 645 series cameras.

CF+™ Type II:

- IBM MICRODRIVE (Hard Disk) 340MB 512MB 1GB
- SILICON*TEC*H 512MB
- HITACHI 448MB

CompactFlash Type I

- KODAK
- SANDISK
- PRETEC
- LEXAR 4x, 8x, 12x, 16x

Note: LEXAR COMPACTFLASH storage cards with 24x and faster controllers may not operate properly if the cards are inserted into the camera's card slot before the camera is powered on. Instead, insert the card after the camera has been powered on.

#### <span id="page-1-2"></span>*1.6 DCS Firmware availability on the World Wide Web*

As DCS camera firmware is updated, it is placed on the Kodak World Wide Web site. Use the following URL locate your DCS camera firmware: http://www.kodak.com/go/DCSsoftware.

See additional information regarding DCS Host Software in the associated ReadMe files for the specific Software solution or application.

All trademarks and product names mentioned in this KODAK DCS Firmware ReadMe file are the property of their respective owners.

Free Manuals Download Website [http://myh66.com](http://myh66.com/) [http://usermanuals.us](http://usermanuals.us/) [http://www.somanuals.com](http://www.somanuals.com/) [http://www.4manuals.cc](http://www.4manuals.cc/) [http://www.manual-lib.com](http://www.manual-lib.com/) [http://www.404manual.com](http://www.404manual.com/) [http://www.luxmanual.com](http://www.luxmanual.com/) [http://aubethermostatmanual.com](http://aubethermostatmanual.com/) Golf course search by state [http://golfingnear.com](http://www.golfingnear.com/)

Email search by domain

[http://emailbydomain.com](http://emailbydomain.com/) Auto manuals search

[http://auto.somanuals.com](http://auto.somanuals.com/) TV manuals search

[http://tv.somanuals.com](http://tv.somanuals.com/)